## **PDF Instructions for your Authors**

# 2019 IEEE Nuclear Science Symposium and Medical Imaging Conference (NSS/MIC)

## **Before Creating a PDF**

- Add the copyright notice to the bottom of the first page of your source document. If
  necessary, contact Andrew Goertzen at Andrew.Goertzen@umanitoba.ca for the
  appropriate copyright notice. Add the copyright notice to the bottom of the first page of your
  source document. If necessary, contact Gian-Franco Dalla Betta at
  gianfranco.dallabetta@unitn.it for the appropriate copyright notice.
- Proofread your source document thoroughly to confirm that it will require no revision.

## **Creating your PDF eXpress Account**

Log in to the <code>IEEE PDF eXpress</code>  $^{TM}$  <code>site</code>

#### First-time users should do the following:

- 1. Select the New Users Click Here link.
- 2. Enter the following:
  - **42101X** for the Conference ID
  - your email address
  - a password
- 3. Continue to enter information as prompted.

An Online confirmation will be displayed and an email confirmation will be sent verifying your account setup.

*Previous users* of PDF eXpress need to follow the above steps, but should enter the same password that was used for previous conferences. Verify that your contact information is valid.

#### **Contacting PDF eXpress Support**

Access the Publications Support Center for IEEE PDF eXpress.

If you do not find an answer in the Find Answers tab, go to the *Ask A Question* tab.

Your question will be forwarded to IEEE PDF Support and answered within 3 business days.

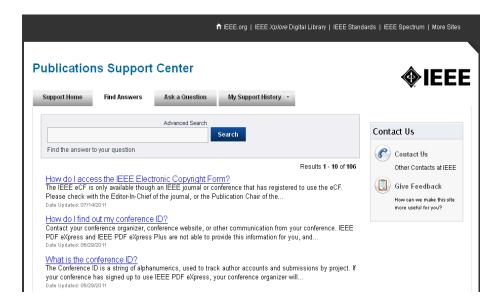